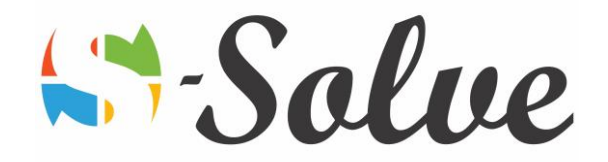

# Microsoft Word Intermediate

**Duration**: 12 hour(s) **Level**: Intermediate

**Target Audience** The target audience will be existing Ms Word users who want to have an in-depth experience in Microsoft Word

**Prerequisites** Basic knowledge of Microsoft Word

### About this course

This course goes beyond the basics of Microsoft Word, helping you to increase the complexity of your documents. You will create customized efficiency tools and add table, charts and graphics in your document. These skills will allow you to efficiently produce high-quality, effective and sophisticated documents

## Course Content

#### **Part1: Styles**

- Examining formatting
- Creating styles
	- o Applying style
	- o Creating a style by example
	- o Basing one style on another
	- o Controlling pagination by using styles
	- o Creating a character style
- Modifying Styles
	- o Modifying a style
	- o Overriding a style
	- o Modifying the Normal style
	- o Exporting a style
- **Outlining** 
	- o Creating an outline
	- o Organizing an outline
	- o Formatting an outline
- Using Full screen Reading View

#### **Part2: Sections and Columns**

- Creating and formatting sections
	- o Inserting and deleting section breaks
	- o Formatting sections
	- o Inserting section headers and footers
	- o Formatting section page numbers
- Working with columns

#### **Part3: Formatting Tables**

• Table formatting basics

age.

- Salve
- o Aligning text in table cells
- o Merging table cells
- o Splitting table cells
- o Changing text orientation
- o Changing row height
- Borers and Shading
	- o Changing table borders
	- o Heading table cells
- Table data
	- o Sorting table data
	- o Splitting a table
	- o Repeating the header row
	- o Entering a formula in a table
- Table styles

#### **Part4: Printing labels and envelopes**

- Labels
	- o Printing multiple labels for a single address
- **Envelopes**

#### **Part5: Templates and building blocks**

- Template basics
	- o Using a template
	- o Creating a document from a user-defined template
	- o Saving a template in the Template folder
- **Building blocks** 
	- o Using the Building Blocks Organizer
	- o Inserting, creating, modifying and deleting building blocks
- Document Properties

#### **Part6: Graphics**

- Diagrams
	- o Creating an organization chart
	- o Formatting an organization chart
- Drawing tools
	- o Drawing a shape
	- o Modifying a shape
	- o Inserting a text box
	- o Formatting a text box
	- o Arranging multiple objects
	- o Changing a shape into shape
- Formatting text graphically

#### **Part7: Managing document revisions**

- Tracking changes in a document
	- o Tracking changes while editing
	- o Reviewing and accepting revisions
	- o Viewing changes by different reviewers
	- o Restricting edits to tracked changes

 $\overline{\curvearrowright}$ 

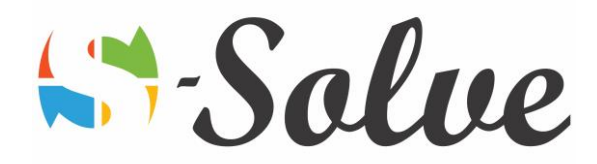

- o Managing multiple documents simultaneously
- o Merging revisions
- Working with comments

#### **Part8: Web features**

- Web pages
	- o Previewing a document as a Web page
	- o Saving a document as a Web page
	- o Opening an HTML document in a browser
	- o Editing an HTML document in Word
- Hyperlinks